# **บทที่ 4**

## **ผลการวิจัย**

 การพัฒนาระบบชวยตัดสินใจสําหรับการเลือกเสื้อผาเครื่องแตงกายโดยใชบารโคดสองมิติ ได้ผลลัพธ์จากการดำเนินการตามขั้นตอนที่วางแผนไว้ ดังต่อไปนี้

4.1 ความต้องการของระบบ

4.2 ผลการออกแบบระบบ

4.2.1 กําหนดแอคเตอร

4.2.2 การกําหนดยูสเคส

4.2.3 พิจารณาความสัมพันธระหวางยูสเคส

4.2.4 คลาสจากการวิเคราะห

4.2.5 กําหนดความสัมพันธระหวางคลาส

4.2.6 แบบจําลองคลาสไดอาแกรม (Class Diagram)

4.2.7 แอกติวิตี้ไดอาแกรมสวนของผูใชงานทั่วไป

4.2.8 ออกแบบฐานขอมูลดวยอีอารไดอะแกรม (ER-Diagram)

4.3 ผลการพัฒนาระบบ

4.3.1 ประชุมและเลือกฟงกชั่นงาน

4.3.2 พัฒนา ทดสอบ และจัดทําแพ็คเกจ

4.3.3 นําเสนอผลงาน

4.4 รวบรวมรายละเอียดงานสําหรับพัฒนาระบบเพิ่มเติม

4.5 นําระบบไปใชงานและบํารุงรักษาระบบ

### **4.1 ความตองการของระบบ**

จากการศึกษาและวิเคราะห์ความต้องการของระบบ ได้ผลลัพธ์ออกมาเป็นข้อกำหนดความ ตองการของระบบ ซึ่งมีรายละเอียดดังตอไปนี้

1. ระบบจะมีการทำงานสองรูปแบบ คือรูปแบบของผู้ใช้งานทั่วไปและผู้ดูแลระบบ ่ 2. การทำงานทั้งสองรูปแบบจะมีความต้องการที่แตกต่างกันซึ่งมีรายละเอียดดังนี้

# **สวนของผูใชงานทั่วไป**

- ระบบตองสามารถสแกนบารโคดสองมิติ
- แสดงรายละเอียดขอมูลของสินคา
- ระบบตองสามารถแสดงเสื้อผาที่มีลักษณะใกลเคียงกับสินคาที่เลือกได
- ระบบตองสามารถผสมผสานเสื้อผาเครื่องแตงกาย( มิกต แอนด แมทช)
- ระบบตองสามารถปรับเปลี่ยนเสื้อผาได
- ระบบตองสามารถลบเสื้อผาที่เลือกเขามาในระบบได

# **สวนของผูดูแลระบบ**

- ผู้ดูแลระบบต้องสามารถเพิ่มชนิด สี และขนาดของสินค้า
- ระบบตองสามารถแสดงรายการของสินคาทั้งหมดภายในระบบได
- ระบบตองสามารถแกไขรายละเอียดของสินคาได
- ระบบตองสามารถลบรายการสินคาออกจากระบบได
- ระบบตองระบบสามารถสรางบารโคดสองมิติใหกับสินคาได

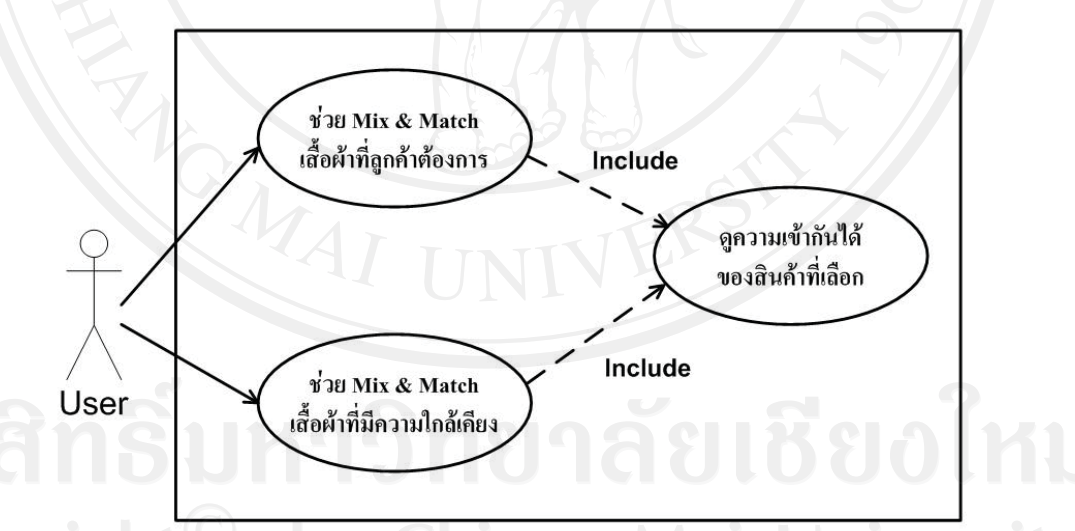

*รูปที่ 4.1 แสดงแผนภาพระดับแนวคิดของความตองการของระบบสวนของผูใชงานทั่วไป* 

ึ จากรูปที่ 4.1 เป็นแผนภาพระดับแนวคิดเพื่ออธิบายความต้องการหลักของระบบโดยแบ่ง ความตองการออกเปนสองสวนคือ ระบบชวยผสมผสานเสื้อผาเครื่องแตงกาย และระบบแสดง เสื้อผาเครื่องแตงกายที่มีความใกลเคียง

#### **4.2 ผลการออกแบบระบบ**

4.2.1กําหนดแอคเตอร

้ เมื่อพิจารณาความต้องการของระบบแล้วพบว่าผู้ใช้งานระบบมีด้วยกัน 2 ประเภทคือ

- **ผูใชทั่วไป** 

ในส่วนของผู้ใช้งานทั่วไปไม่ต้องทำการลอกอินเข้าสู่ระบบก็จะสามารถเข้าใช้ งานระบบไดอยูในสวนของการเลือกดูขอมูลสินคา และการเลือกจับคูเสื้อเครื่องแตง กายใหเขากันตามความตองการของผูใชงาน

- **ผูดูแลระบบ** 

้ ในส่วนของผู้ดูแลระบบจะต้องทำการลอกอินเข้าสู่ระบบ เมื่อลอกอินถูกต้อง ระบบจะอนุญาตใหเขามายังสวนของการจัดการขอมูลเสื้อผาเครื่องแตงกายของ ร้านค้าและจัดการข้อมูลผู้ใช้ โดยในส่วนของการจัดการข้อมูลข้อมูลเสื้อผ้าเครื่องแต่ง กายของรานคาผูดูแลระบบสามารถ เพิ่ม และ ลบ ขอมูลของขอมูลเสื้อผาเครื่องแตง กายของรานคาได สวนของการจัดการขอมูลผูใชในสวนนี้ผูดูแลระบบสามารถทําการ กําหนดชื่อผูใชและรหัสผานของผูใชได และยังสามารถดูขอมูลเสื้อผาเครื่องแตงกาย ทั้งหมดของร้านค้าได้อีกด้วย

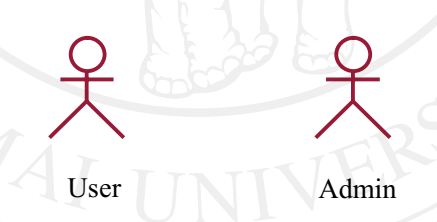

*รูปที่ 4.2 แสดงการกําหนดแอคเตอรภายในระบบชวยตัดสินใจสําหรับเลือกเสื้อผาเครื่องแตงกาย โดยใชบารโคดสองมิติ*

หลังจากได้ข้อกำหนดความต้องการของระบบแล้ว จึงนำมาทำการออกแบบระบบตามการ ออกแบบซอฟตแวรเชิงวัตถุดวยยูเอ็มแอล เพื่อนําไปใชในกระบวนการพัฒนาระบบชวยตัดสินใจ สําหรับการเลือกเสื้อผาเครื่องแตงกายโดยใชบารโคดสองมิตติอไป

#### 4.2.2 การกําหนดยูสเคส

 ระบบชวยตัดสินใจสําหรับการเลือกเสื้อผาเครื่องแตงกายโดยใชบารโคดสองมิติ จะมีผูที่ เขามาใชงานสองประเภทคือคือ ผูใชงานทั่วไป และผูดูแลระบบ ในสวนขอผูใชงานทั่วไปเมื่อเปด

โปรแกรมขึ้นมาใชงานจะพบกับหนาจอหลักของผูใชงานทั่วไปซึ่งระบบจะเริ่มทํางานเมื่อผูใชงาน ทั่วไปเลือกเสื้อผ้าเครื่องแต่งกายที่ตนเองชื่นชอบแล้วนำบาร์โค้ดสองมิติที่ติดอยู่กับตัวสินค้ามา สแกนผานเว็บแคม (Scan\_Barcode) เสื้อผาเครื่องแตงกายที่ลูกคาเลือกสามารถแสดงรายละเอียด ของสินค้า ราคา สี และขนาด (Show\_Product\_Detail) เมื่อผู้ใช้งานทั่วไปเลือกสินค้าเข้ามา ภายในระบบ ระบบจะแสดงสินค้าที่มีความใกล้เคียงกับสินค้าตัวสุดท้ายที่ลูกค้าเลือกเพื่อเป็น ทางเลือกให้กับลูกค้า (Show Relate Product) หลังจากที่เลือกเสื้อผ้าที่ผู้ใช้งานทั่วไปชื่อชอบ เรียบรอยแลวลูกคาสามารถทําการเลือกผสมผสานเสื้อผาเครื่องแตงกายตามที่ชื่นชอบได (Mix and Match Apparel) และผู้ใช้งานทั่วไปสามารถเลือกลบสินค้าที่เลือกออกจากระบบได้ (Remove\_Product\_Item)

สวนของผูดูแลระบบระบบเมื่อเปดโปรแกรมขึ้นมาใชงานจะพบกับหนาจอหลักของผูดูแล ระบบจะเริ่มทำงานเมื่อผู้ดูแลระบบลอกอินเข้าสู่ระบบเพื่อทำการเพิ่มรายการสินค้า (Create Product) ผู้ดูแลระบบสามารถดูรายละเอียดของสินค้าทั้งหมดภายในระบบได้ ( Show List Product All) เพื่อทำการแก้ไข ( Update Product) และลบสินค้า (Delete Product) เมื่อผู้ดูแลระบบเพิ่มรายการสินค้าเรียบร้อยผู้ดูแลระบบสามารถสร้างบาร์โค้ด สองมิติให้กับสินค้าได้ (Generate QR Code) ดังนั้นจะได้ยูสเคสไดอาแกรมของระบบช่วย ตัดสินใจสําหรับการเลือกเสื้อผาเครื่องแตงกายโดยใชบารโคดสองมิติซึ่งวิเคราะหความสัมพันธกัน เรียบร้อยแล้วประกอบด้วยยสเคสดังต่อไปนี้

- สแกนบารโคด (Scan\_Barcode)
- แสดงรายละเอียดของสินค้ำ (Show Product Detail)
- แสดงสินคาที่มีความใกลเคียง (Show\_Relate\_Product)
- ผสมผสานเสื้อผาเครื่องแตงกาย (Mix\_and\_Match\_Apparel)
- ลบสินคาที่เลือก (Remove\_Product\_Item)
- เพิ่มสินค้า (Create Product)
- แสดงรายการสินคาทั้งหมด (Show\_List\_Product\_All)
- แกไขขอมูลสินคา (Update\_Product)
- ลบสินค้า (Delete Product)
- สรางบารโคดสองมิติ(Generate\_QR\_Code)

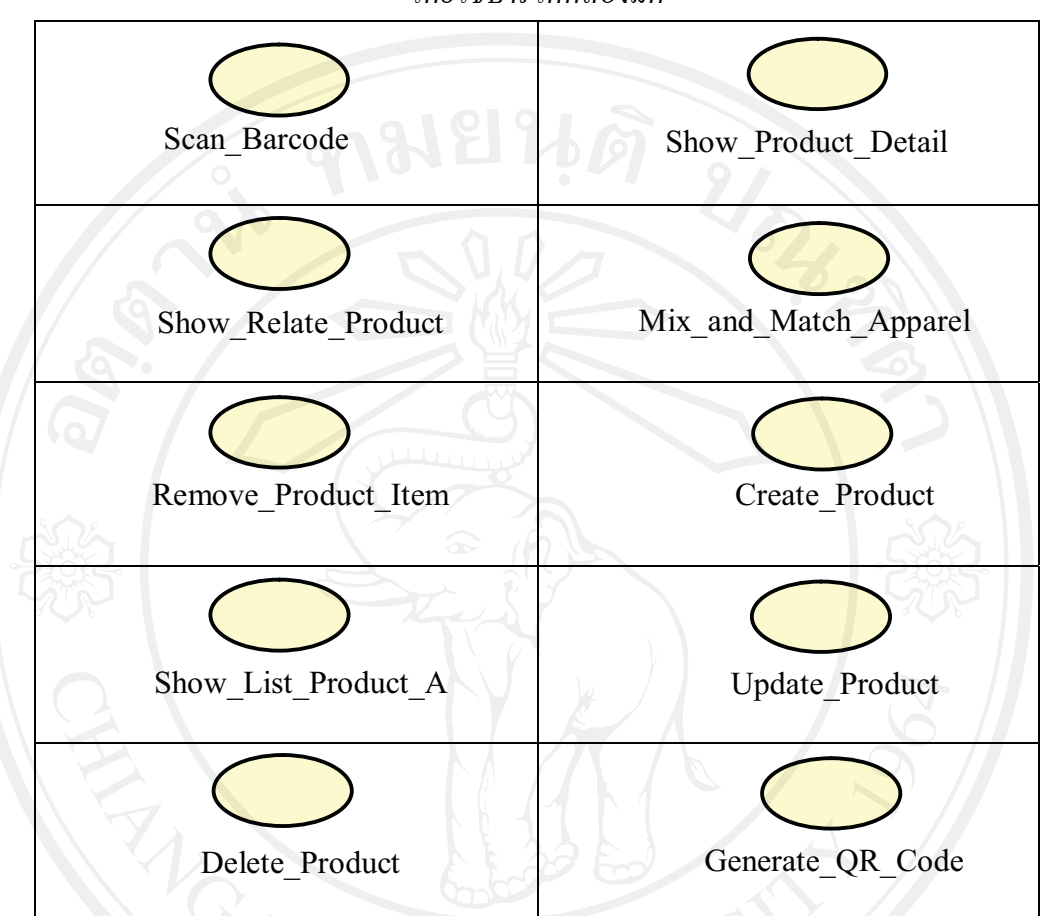

*ตารางที่ 4.1 แสดงการกําหนดยูสเคสในระบบชวยตัดสินใจสําหรับการเลือกเสื้อผาเครื่องแตงกาย โดยใชบารโคดสองมิติ*

#### 4.2.3 พิจารณาความสัมพันธระหวางยูสเคส

การกําหนดความสัมพันธในระบบชวยตัดสินใจสําหรับการเลือกเสื้อผาเครื่องแตงกายโดย ใชบารโคดสองมิติประกอบดวยความสัมพันธดังตอไปนี้

## **ยูสเคส : Scan\_Barcode , Show\_Product\_Detail และ Show\_Relate\_Product**

หลังจากที่ใช้งานผู้ใช้งานทั่วไปเลือกเสื้อผ้าเครื่องแต่งกายที่ตนเองชื่นชอบแล้วนำบาร์โค้ด สองมิติที่ติดอยู่กับตัวสินค้ามาสแกนผ่านเว็บแคมเสื้อผ้าเครื่องแต่งกายที่ลูกค้าเลือกสามารถแสดง รายละเอียดของสินค้า ราคา สี และขนาดเมื่อลูกค้าเลือกสินค้าเข้ามาภายในระบบ ระบบจะแสดง ี่สินค้าที่มีความใกล้เคียงกับสินค้าตัวสุดท้ายที่ลูกค้าเลือกเพื่อเป็นทางเลือกให้กับลูกค้าดังรูปที่ 4.3

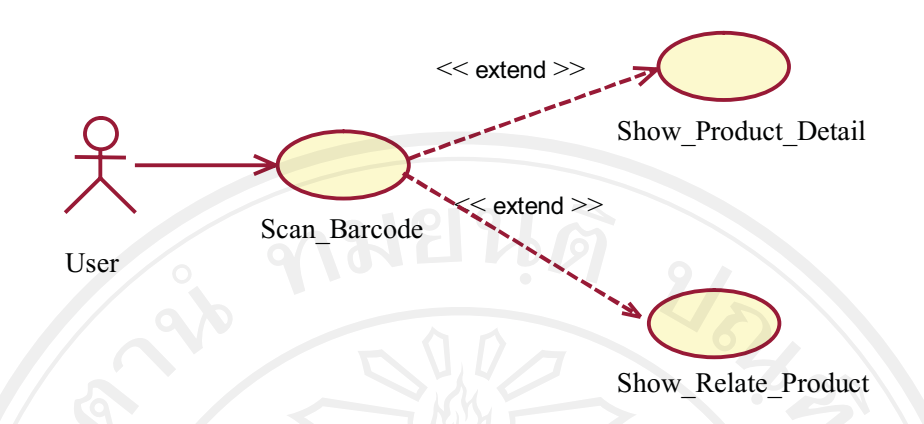

*รูปที่ 4.3 แสดงการกําหนดความสัมพันธของยูสเคส Scan\_Barcode , Show\_Product\_Detail และ Show\_Relate\_Product* 

#### **ยูสเคส : Mix\_and\_Match\_Apparel**

หลังจากที่เลือกเสื้อผาที่ผูใชงานทั่วไปชื่อชอบเรียบรอยแลวลูกคาสามารถทําการเลือก ผสมผสานเสื้อผาเครื่องแตงกายตามที่ชื่นชอบได

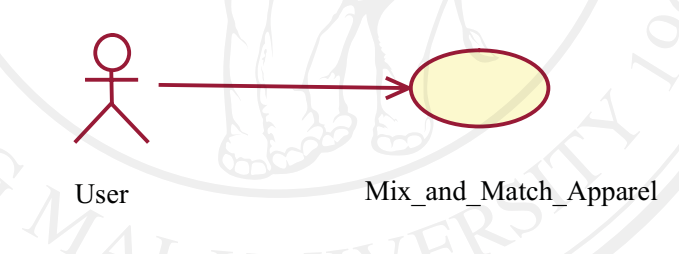

*รูปที่ 4.4 แสดงการกําหนดความสัมพันธของยูสเคส Mix\_and\_Match\_Apparel* 

**ยูสเคส : Remove\_Product\_Item** หลังจากที่เลือกเสื้อผาที่ผูใชงานทั่วไปชื่อชอบเรียบรอยผูใชงานทั่วไปสามารถเลือกลบ สินคาที่เลือกเขาออกจากระบบได User Remove Product Item

*รูปที่ 4.5 แสดงการกําหนดความสัมพันธของยูสเคส Remove\_Product\_Item* 

#### **ยูสเคส : Create\_Product**

้ระบบจะเริ่มทำงานเมื่อผู้ดูแลระบบลอกอินเข้าสู่ระบบ ผู้ดูแลระบบสามารถเพิ่มข้อมูล รายชื่อสินค้า ชื่อสี และขนาดของสินค้าได้

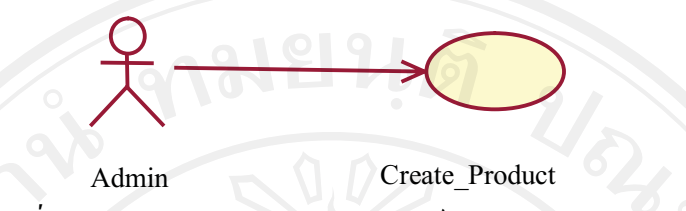

*รูปที่ 4.6 แสดงการกําหนดความสัมพันธของยูสเคส Create\_Product* 

**ยูสเคส :Show\_List\_Product\_All , Update\_Product และ Delete\_Product** 

ผูดูแลระบบสามารถดูรายละเอียดของสินคาทั้งหมดภายในระบบไดเพื่อทําการแกไขและ ลบสินคาได

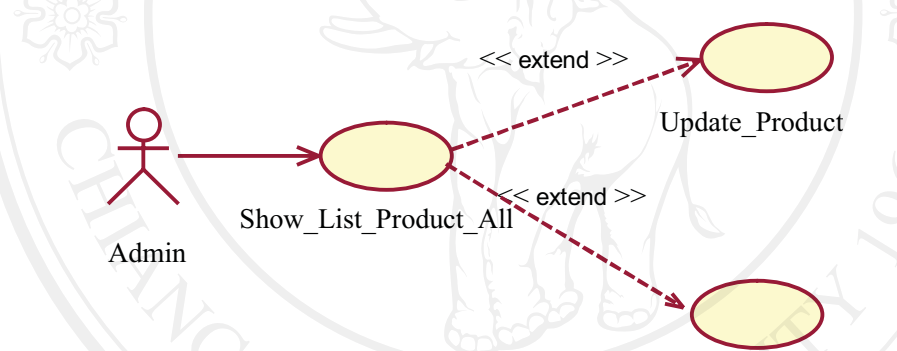

*รูปที่ 4.7 แสดงการกําหนดความสัมพันธของยูสเคส Show\_List\_Product\_All , Update\_Product และ Delete\_Product*  Delete Product

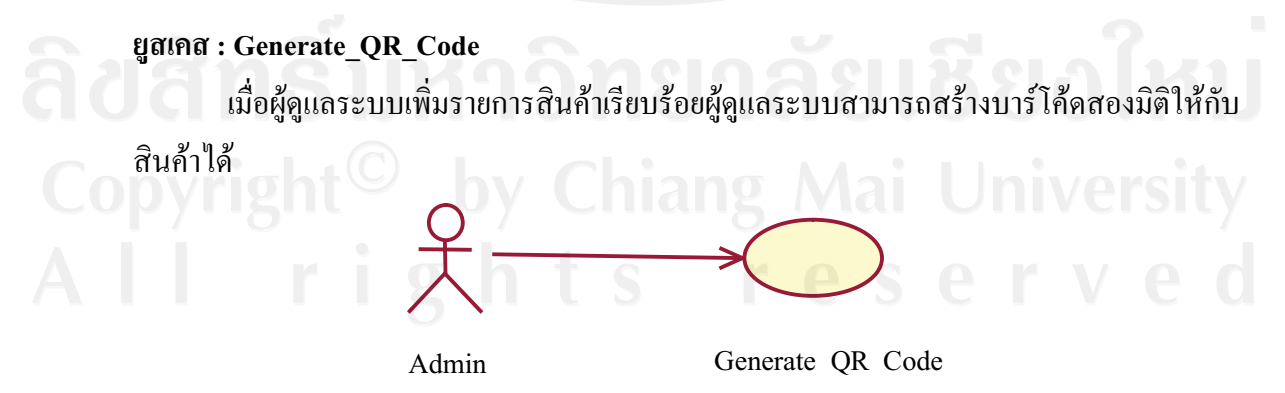

*รูปที่ 4.8 แสดงการกําหนดความสัมพันธของยูสเคส Generate\_QR\_Code* 

้ออกแบบโครงสร้างข้อมูลระบบเพื่อให้ทราบถึงแอทริบิวต์ และนำไปใช้งานในแต่ละ ขั้นตอน (Structure Design) โดยทําการออกแบบระบบตามการออกแบบซอฟตแวรเชิงวัตถุดวย ยูเอ็มแอล (UML) ดังนั้นจะใด้ยูสเคสไดอาแกรมของระบบซึ่งวิเคราะห์ความสัมพันธ์กันเรียบร้อย แลวดังรูปนี้

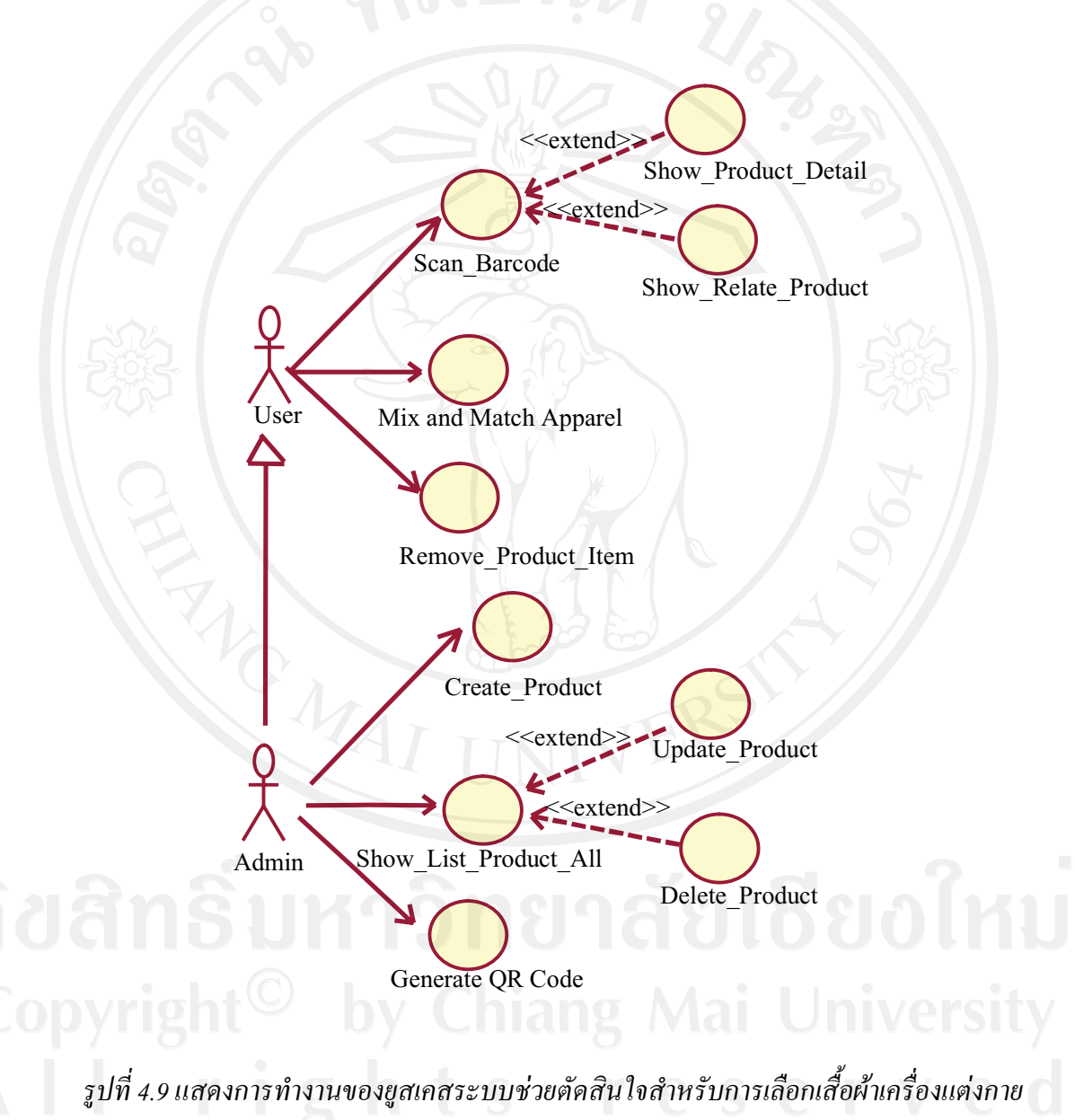

*โดยใชบารโคดสองมิติ*

4.2.4 คลาสจากการวิเคราะห

**วิเคราะหคํานามของระบบทําใหไดรายการคลาสคูแขง** 

คลาสคูแขงไดจากการคนหาและวิเคราะหคํานามที่ปรากฏอยูในคําอธิบายการทํางานยูส เคส ซึ่งผูคนควาไดจัดทําไวในสวนของภาคผนวก ก เอกสารประกอบการออกแบบการพัฒนาระบบ ตามมาตรฐานคุณภาพซอฟตแวรไทย และผูคนควาไดนํามาจัดเรียงไวในตารางเพื่อกําหนดเปน ้ คลาสคู่แข่ง ซึ่งจะเป็นคำนามที่มีศักยภาพที่สามารถนำมาใช้เป็นคลาสได้ ดังตารางต่อไปนี้

| ลอกอิน          | ชื่อผู้ใช้          | รหัสผ่าน         |
|-----------------|---------------------|------------------|
| (Login)         | username)           | (password)       |
| ้สินค้า         | ประเภทสินค้า        | ็รหัสสี          |
| (Product)       | (TypeName)          | (ColorID)        |
| รหัสขนาดสินค้า  | ราคา                | รายละเอียดสินค้า |
| (SizeID)        | (Price)             | (DetailProduct)  |
| สินค้าใกล้เคียง | รหัสสินค้าใกล้เคียง |                  |
| (RelateProduct) | (RelateProductID)   |                  |

*ตารางที่ 4.2 คํานามที่ใชเปนคลาสคูแขงจากรายละเอียดของยูสเคส* 

# *ตรวจสอบรายการของคลาสคูแขง*

หลังจากที่ได้รายการคลาสคู่แข่งจากนั้นตอนแรกเรียบร้อยแล้ว ขั้นตอนต่อไปจะเป็นการ ตรวจสอบความถูกตองของคลาส และพิจารณาตัดคลาสที่อยูภายนอกขอบเขตการทํางานในระบบ ออกไป ซึ่งสามารถใชแนวทางดังตอไปนี้ชวยในการพิจารณา คํานามบางคําที่อยูในรูปของคลาส คูแขงที่ถูกคนพบในขั้นตอนกอนหนานี้

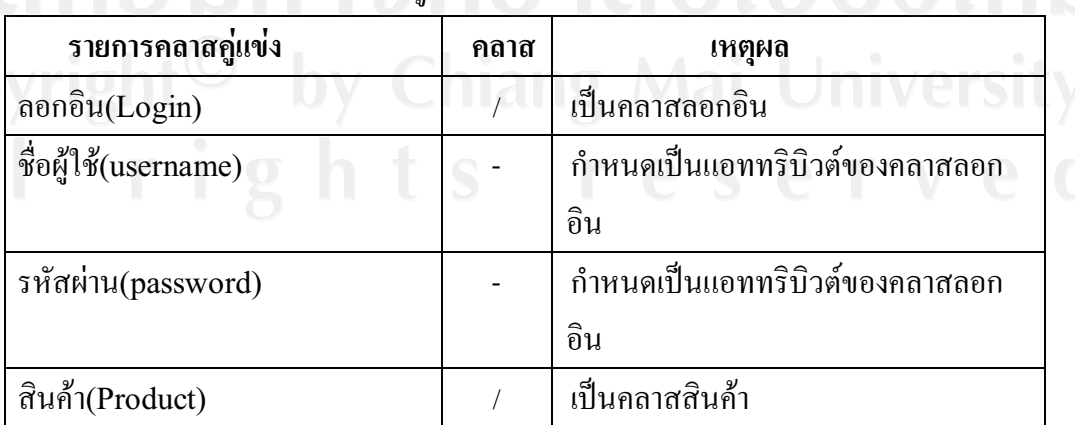

# *ตารางที่ 4.3 การกําหนดคลาสจากคลาสคูแขงทั้งหมด*

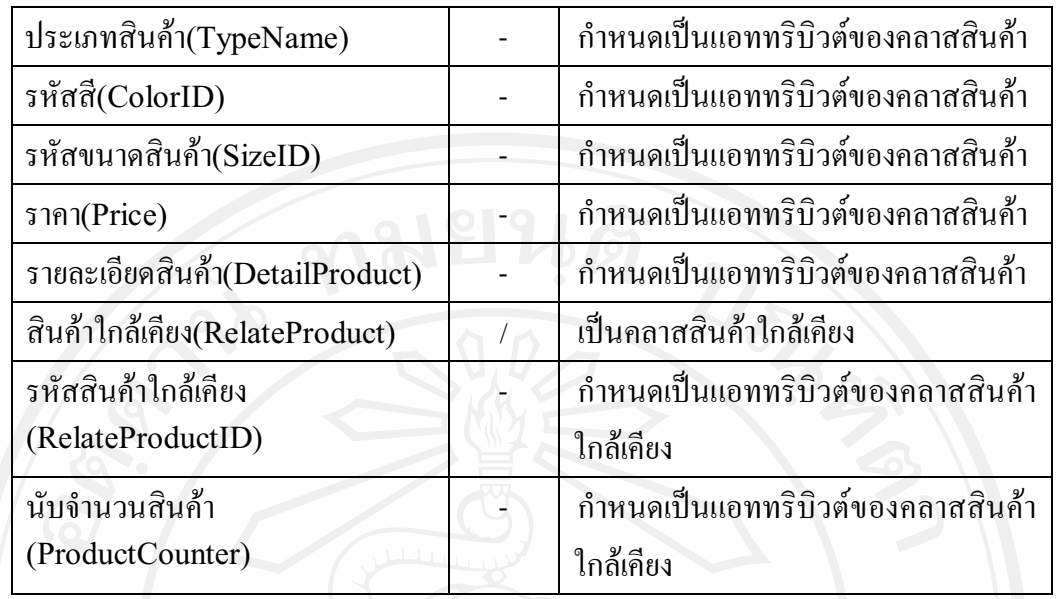

#### **กําหนดขอบเขตการทํางานของคลาส**

ขอบเขตการทํางานของคลาสมีแนวโนมที่จะเปนคํากริยาที่ปรากฏอยูในเอกสารตาง ๆ เชน เอกสารประกอบการประกอบการกําหนดความตองการของระบบ และยูสเคส ซึ่งจะชวยใหเห็นถึง ขอบเขตการทํางานของคลาสไดชัดเจนอยางยิ่งขึ้น

ทุก ๆ คลาสที่ผานการพิจารณาจากขั้นตอนที่ผานมาจะถูกนํามากําหนดนิยามศัพทหรือ พจนานุกรมขอมูลที่ประกอบดวยรายละเอียดยอ ๆ ไวเพื่อใหสามารถมองเห็นภาพของคลาสที่ใช ภายในระบบไดอยางชัดเจนยิ่งขึ้น ซึ่งคลาสที่ถูกกําหนดไวภายในระบบมีดังตอไปนี้

- คลาสลอกอิน
- คลาสสินคา
- คลาสสินคาใกลเคียง

4.2.5 กำหนดความสัมพันธ์ระหว่างคลาส

จากการวิเคราะห์ความสัมพันธ์ของคลาสข้างต้น จะได้คลาสไดอาแกรมดังนี้

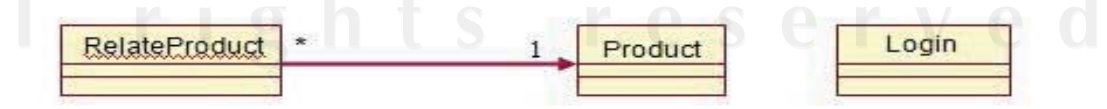

*รูปที่ 4.10 แสดงคลาสในระดับความคิดสําหรับระบบชวยตัดสินใจสําหรับการเลือกเสื้อผา เครื่องแตงกายโดยใชบารโคดสองมิติ*

### **การกําหนดแอททริบิวต**

แอททริบิวสเปนคุณสมบัติของออปเจค โดยปกติจะเกี่ยวของกับคํานามตามดวยวลีที่แสดง ความเปนเจาของ ในขั้นตอนนี้จะทําหารกําหนดแอททริบิวตที่สําคัญที่สุดกอน จากนั้นจึงกําหนด แอททริบิวตที่เปนสวนรายละเอียดในขั้นตอนถัดไปดังตอไปนี้

*ตารางที่ 4.4 แสดงคลาสที่ประกอบไปดวยแอททริบิวตในระบบ* 

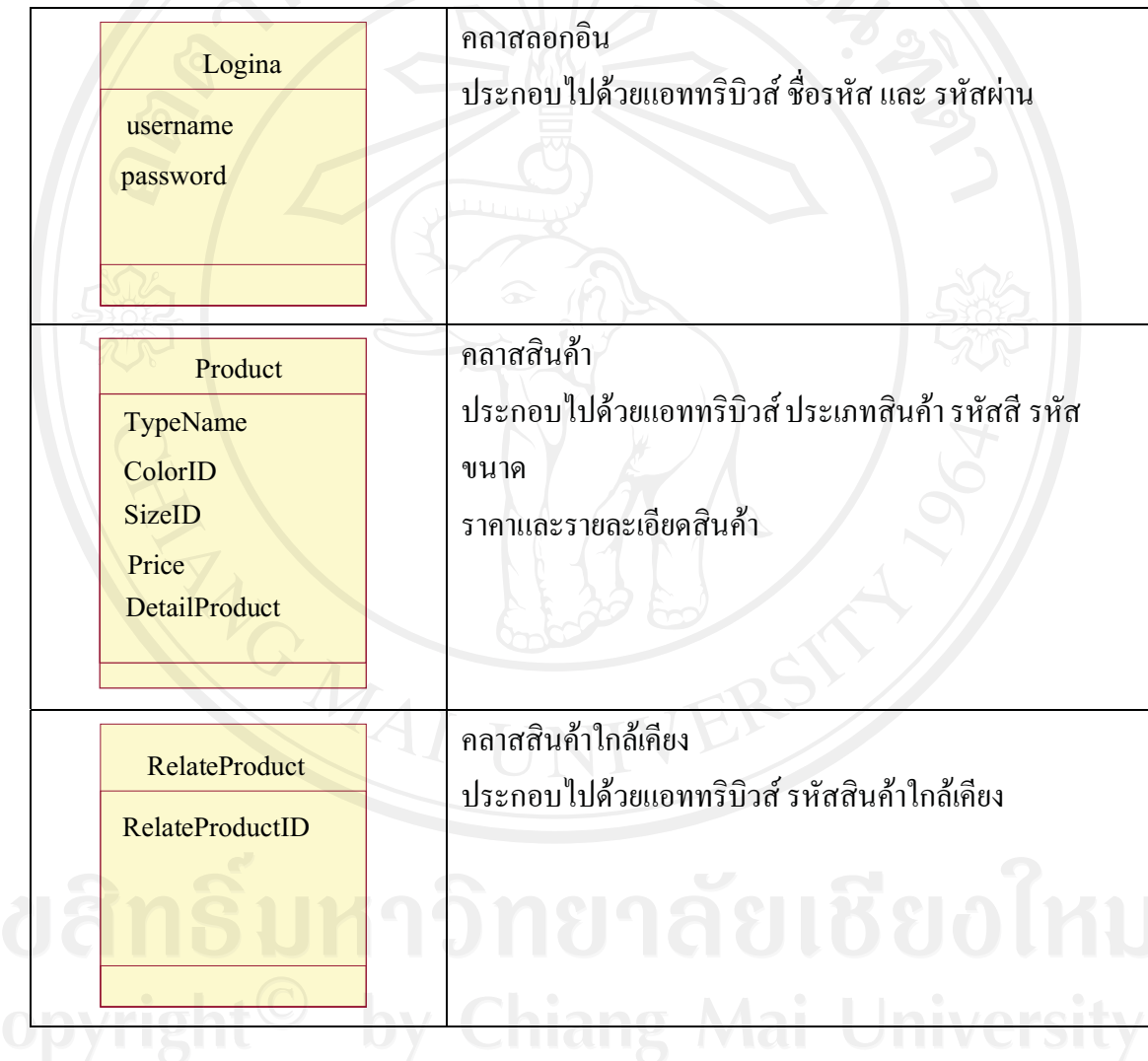

4.2.6 แบบจําลองคลาสไดอาแกรม

เปนขั้นตอนสุดทายในการนําผลลัพธที่ไดทั้งหมด เพื่อนําไปสรางเปนคลาสไดอาแกรม ซึ่งถือว่าเป็นหัวใจหลักในการออกแบบเชิงวัตถุโดยใช้ยูเอ็มแอล (UML) คลาสไดอาแกรมจะ ประกอบไปดวยกลุมของคลาสที่มีความสัมพันธกัน และสะทอนใหเห็นถึงวิธีการแกไขปญหาที่ถูก กําหนดไวในขอบเขตและความตองการของระบบสําหรับในสวนของรายละเอียดการวิเคราะห ความสัมพันธของคลาสผูคนควาไดจัดทําไวในสวนของภาคผนวก ก โดยในบทที่ 4 จะนําเสนอใน ้ส่วนของคลาส ไดอาแกรมของระบบช่วยตัดสินใจสำหรับการเลือกเสื้อผ้าเครื่องแต่งกายโดยใช้ บารโคดสองมิติผลลัพธดังรูป ที่ 4.11

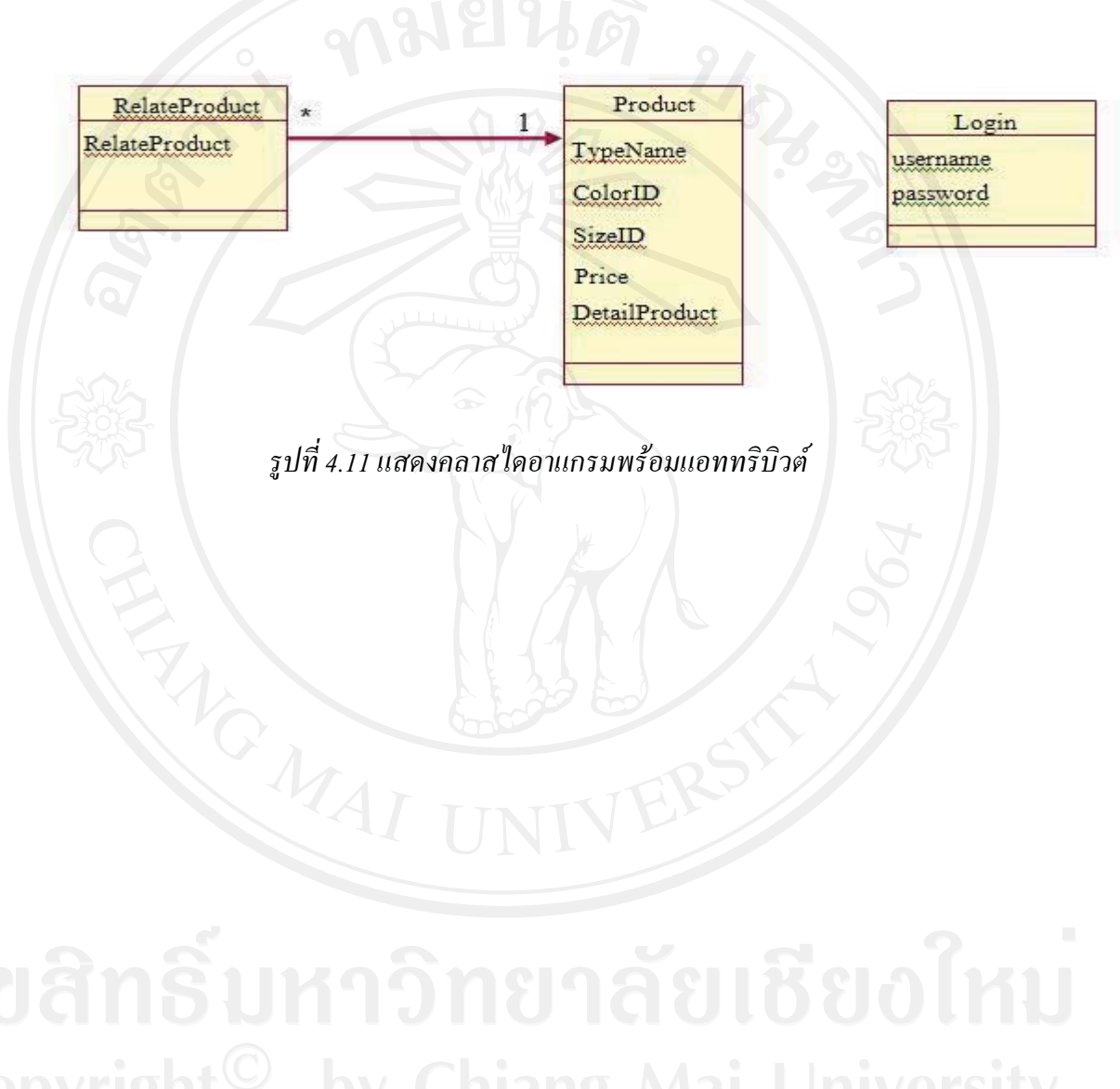

4.2.7 แอกติวิตี้ไดอาแกรมสวนของผูใชงาน

• **สวนของผูใชงานทั่วไป** 

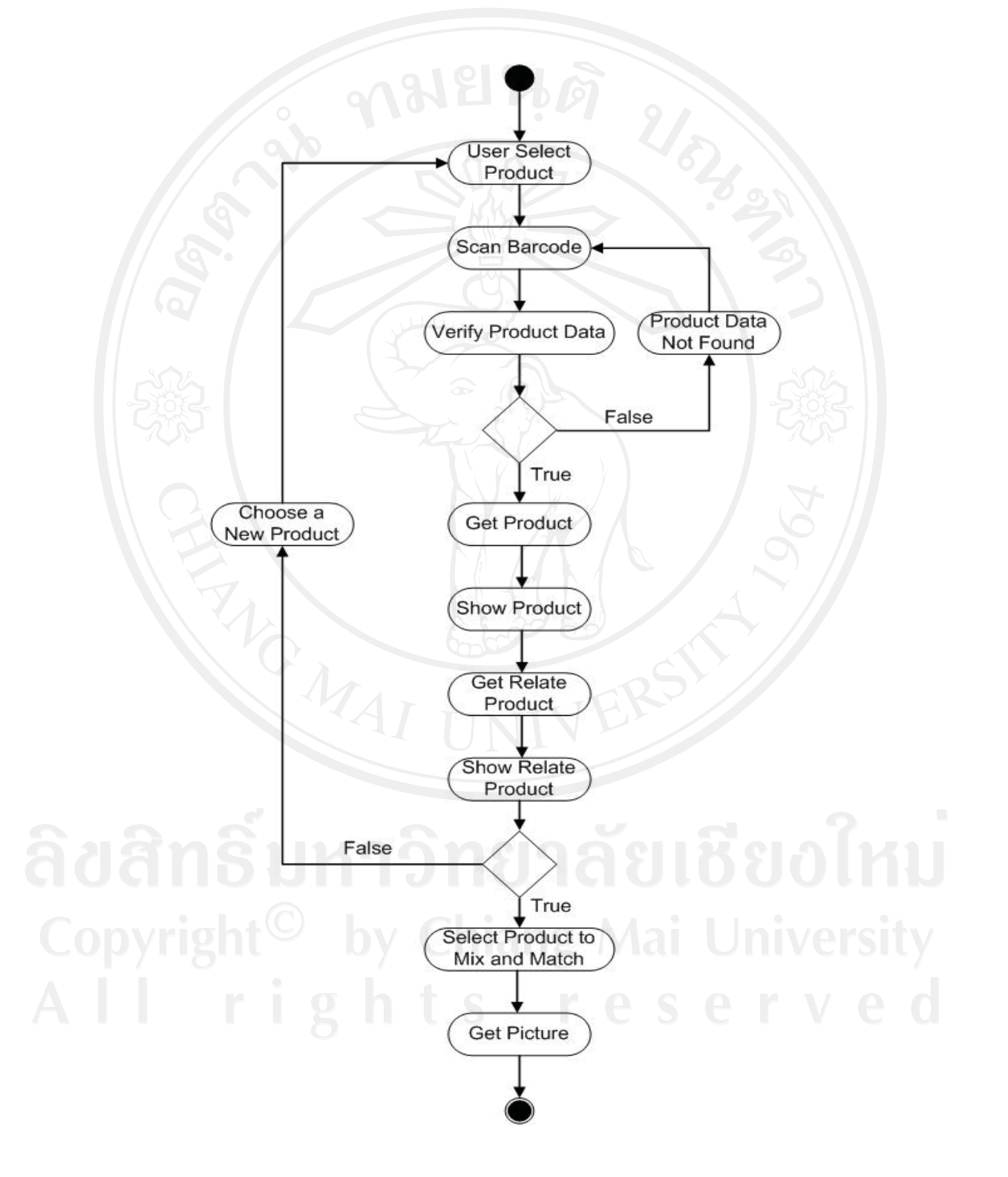

*รูปที่ 4.12 แสดงแอกติวิตี้ไดอาแกรมการทํางานของสวนของผูใชงานทั่วไป* 

# • **สวนของผูดูแลระบบ**

![](_page_13_Figure_1.jpeg)

*รูปที่ 4.13 แสดงแอกติวิตี้ไดอาแกรมการทํางานของสวนของผูดูแลระบบ* 

4.2.8 ออกแบบฐานขอมูลดวยอีอารไดอะแกรม (ER-Diagram)

การออกแบบฐานขอมูลของระบบชวยตัดสินใจสําหรับการเลือกเสื้อผาเครื่องแตงกายโดย ใช้บาร์โค้ดสองมิติ ผู้ค้นคว้าได้ศึกษาลักษณะการทำงานของร้านขายเสื้อผ้าเครื่องแต่งกายใช้อีอาร์ ไดอาแกรมในการออกแบบฐานข้อมูล เพื่อแสดงแอทริบิวต์ต่าง ๆ ทั้งแสดงความสัมพันธ์ระหว่าง ข้อมูลแต่ละตัวได้อย่างชัดเจน ซึ่งในส่วนของอีอาร์ไดอาแกรม ทำให้ผู้พัฒนาได้ทราบถึงโครงสร้าง และชนิดของขอมูลที่ครอบคลุม เปนผลใหสามารถตรวจสอบและแกไขฐานขอมูลของระบบที่ ออกแบบไวไดงาย สําหรับอีอารไดอาแกรมที่ใชพัฒนาระบบ ประกอบไปดวย ตารางแสดง รายละเอียดของสินค้า (Product) ตารางแสดงรายละเอียดชนิดของสินค้า (ProductType) ตาราง แสคงรายละเอียดสีของสินค้า (ProductColor) ตารางแสดงรายละเอียดสีของสินค้า (ProductSize) และตารางแสดงรายละเอียดของสินคาที่ใกลเคียง (RelateProduct) สําหรับ รายละเอียดผูคนควาไดจัดทําไวในสวนของภาคผนวก ก เอกสารประกอบการออกแบบการพัฒนา ระบบตามมาตรฐานคุณภาพซอฟตแวรไทย

![](_page_14_Figure_2.jpeg)

*รูปที 4.14 แสดง อีอารไดอาแกรม(ER – Diagram) ของระบบชวยตัดสินใจสําหรับการเลือกเสื้อผา เครื่องแตงกายโดยใชบารโคดสองมิติ*

#### **4.3 ผลการพัฒนาระบบ**

ผู้ค้นคว้าได้ทำการพัฒนาระบบช่วยตัดสินใจสำหรับการเลือกเสื้อผ้าเครื่องแต่งกายโดยใช้ บารโคดสองมิติ ซึ่งไดผลลัพธตามขอกําหนดที่ไดออกแบบไว โดยอางอิงจากการออกแบบยูเอ็ม แอล และทดสอบความถูกตองของระบบในระหวางพัฒนาไปดวยอยางสม่ําเสมอและประกอบ ีซอฟต์แวร์เข้าด้วยกัน ทำให้ซอฟต์แวร์ที่พัฒนาขึ้นสามารถใช้งานได้ และสอดคล้องกับวัตถุประสงค์ ที่มีการปฏิบัติตามขั้นตอนการออกแบบเปนระบบยอยและทําตามที่ไดวางแผนระบบงานยอย โดย แบงลําดับการทํางานไดดังนี้

4.3.1 ประชุมและเลือกฟงกชั่นงาน (Checkout Product Backlog)

ไดทําการประชุมกับทีมพัฒนา เพื่อทําความเขาใจเกี่ยวกับโมเดลหลักของระบบ (Domain Model) เพื่ออธิบายความรูหลักของระบบงานนั้น ๆ ใหทุกคนในทีมเขาใจ การพยายามเลาโลม (Brief) ทีมงานใหเขาใจภาพรวมและความเกี่ยวของกัน เพราะเมื่อนํางานทั้งหมดมาเขียน เปน เรื่องราว หรือที่เรียกวา User Story ออกมาแลวจะทําใหเขาใจงานงายขึ้น (Task) มีการจัดลําดับ ความสําคัญของงาน (Priority) ซึ่งในสวนดังกลาวนี้ไดใชการออกแบบยูสเคสและคําอธิบายการ ้ทำงานของยูสเคสเข้ามาช่วย ในส่วนของรายละเอียดผู้ค้นคว้าได้จัดทำไว้ในส่วนของภาคผนวก ก

สําหรับการมอบหมายงานหรือเลือกฟงกชั่นงานของทีมงานแตละบุคคลนั้น ไดพิจารณาถึง ความสามารถและความเหมาะสมของงานโดยมีการคิดติดตามงานในรูปแบบเปนวัน และเปนราย ชั่วโมง ทั้งนี้แลวแตความเหมาะสมของงานที่ไดรับไป (Checkout) เหตุผลสําหรับการคิดใหเต็ม ้วันก็เนื่องจากว่าเป็นการง่ายต่อการติดตามงานและทำให้เห็นภาพว่าต้องทำอะไรบ้าง ทั้งยังทำให้ทก ึ คนในทีมมองเห็นว่าใครทำอะไรไปแล้วบ้าง ทั้งสามารถเช็คความคืบหน้าของงานหลังจากที่สมาชิก ในทีมงานไดขอรับผิดชอบทํางานในสวนดังกลาวนั้นไป

ทั้งนี้ไดมีการจัดทําขอกําหนดเพื่อสรางมาตรฐานในการจัดการและควบคุมการ เปลี่ยนแปลงในสวนของวิวัฒนาการของการพัฒนางานดานซอฟตแวร เพื่อสงเสริมใหการพัฒนา ความ สามารถในแตละรุนของระบบ (Release) ออกมาอยางมีประสิทธิภาพ อยูในสวนของ ภาคผนวก ก เอกสารประการกอบการพัฒนาซอฟต์แวร์ตามมาตรฐานคุณภาพซอฟต์แวร์

4.3.2 พัฒนา ทดสอบ และจัดทําแพ็คเกจ

ในการพัฒนาไดทําตามฟงกชั่นงานที่เลือกตามการออกแบบยูสเคสไดอาแกรม(Use case Diagram) คลาสไดอาแกรม (Class Diagram) และ แอกติวิตี้ไดอาแกรม (Activity Diagram) ทําใหมองเห็นถึงฟงกชันการทํางานภายในระบบไดอยางชัดเจน ทั้งนี้ไดควบคุมคุณภาพการพัฒนา ดวยการทดสอบระบบ โดยทําการทดสอบในระดับของการทดสอบหนวยยอย (Unit Test) ซึ่งใน

ระหว่างการทดสอบก็ได้พบปัญหาที่เกิดขึ้นในระดับลอจิกโค้ด (Logic code)ผู้พัฒนาได้ทำการ แกไข แลวทดสอบใหมจนสําเร็จในระดับยอย จากนั้นไดทดสอบระบบในระดับของการทดสอบ รวม (Integration Test) ดวยการรวมโมดูลของฟงกชั่นงานในระดับยอยแตละสวนใหสามารถ ทํางานรวมกันทั้งหมดได แลวจากนั้นก็ทํางานทดสอบรวมทั้งซอฟตแวร ดวยการใชงานผาน บราวเซอร์ Mozilla Firefox Google Chrome และApple Safari แล้วทดลองใช้งานพบว่า สามารถใช้งานได้ดี

 ผลการพัฒนาระบบชวยตัดสินใจสําหรับการเลือกเสื้อผาเครื่องแตงกายโดยใชบารโค ดสอง มิติใด้พัฒนาออกมาเป็นรูปแบบของเว็บแอพลิเคชั่น(Web Application) ตามข้อกำหนดความ ต้องการของระบบ รวมถึงเอกสารประกอบการพัฒนาซอฟต์แวร์ต่าง ๆ สำหรับการพัฒนาระบบได้ ใหความสําคัญของการใชหลักการพัฒนาตามการทํางานของลอจิกโคดของการเขียนโปรแกรมเชิง ์ วัตถุที่มีการกำหนดขึ้นสำหรับการพัฒนาเว็บแอพลิเคชั่น (Web Application) โดยเน้น กระบวนการพัฒนาซอฟตแวรดังรูปที่ 4.15 โดยรายละเอียดการพัฒนาระบบทั้งหมดอยูใน ภาคผนวก ก เอกสารประกอบการพัฒนาระบบตามมาตรฐานคณภาพการพัฒนาซอฟต์แวร์

![](_page_16_Figure_2.jpeg)

*รูปที่ 4.15 แสดงกระบวนการพัฒนาซอฟตแวรแบบจําลองน้ําตก* 

ในสวนของผลการดําเนินงานพัฒนาระบบและทดสอบการทํางานของระบบชวยตัดสินใจ ี สำหรับการเลือกเสื้อผ้าเครื่องแต่งกายโดยใช้บาร์โค้ดสองมิติโดยได้ผลลัพธ์ดังต่อไปนี้ **สวนของผูใชงานทั่วไป** 

 เมื่อผูใชงานทั่วไปเปดระบบชวยตัดสินใจสําหรับการเลือกเสื้อผาเครื่องแตงกายโดยใช บาร์โค้ดสองมิติระบบจะแสดงหน้าจอการทำงานหลักโดยไม่ต้องผ่านการลงทะเบียนใดๆ จะแบ่ง ึการทำงานออกเป็น 4 ส่วนใหญ่ๆดังนี้ หมายเลข 1 กรอกข้อมลหรือสแกนบาร์โค้ดสองมิติซึ่งจะ อธิบายในสวนถัดไป หมายเลข 2 คือการแสดงรายละเอียดสินคาพรอมทั้งรูปภาพ หมายเลข 3 แสดง รายการสินคาที่มีลักษณะใกลเคียงสินคาที่ผูใชระบบเลือก หมายเลข 4 แสดงภาพการผสมผสาน เสื้อผาเครื่องแตงกายสวนซึ่งจะกลาวโดยละเอียดในสวนถัดไป

![](_page_17_Figure_2.jpeg)

# *รูปที่ 4.16 แสดงหนาจอการทํางานหลักของผูใชงานทั่วไป*

# **สวนที่ 1**

ส่วนของการเลือกสินค้าเข้าสู่ระบบการทำงานในส่วนของการเลือกสินค้าเข้าสู่ระบบมีสอง รูปแบบ คือรูปแบบของการสแกนบารโคดสองมิติและกรอกรหัสสินคา มีรายละเอียดดังนี้

 $\bullet$  การสแกนบาร์โค้ดสองมิติ ระบบจะเริ่มทำงานเมื่อผู้ใช้งานทั่วไปเลือก "Scan QR code" ระบบแสดงปุม "Click here to start" เพื่อเขาสูขั้นตอนของการสแกนบารโคดสองมิติ ผู้ใช้งานสามารถนำบาร์โค้ดสองมิติที่ติดกับตัวสินค้าสแกนผ่านกล้องหรือเว็บแคมขอบของกล้องจะ เปนสีแดงแตเมื่อขอบเปนสีน้ําเงินแสดงวาสามารถอานบารโคดสองมิติไดจากนั้นระบบจะแสดง รูปภาพสินค้าที่ผู้ใช้งานเลือกดังรูปที่ 4.17

![](_page_18_Picture_1.jpeg)

*รูปที่ 4.17 แสดงภาพสวนของการทํางานของเว็บแคมภายในระบบ* 

 $\bullet$  การกรอกข้อมูลรหัสสินค้า ระบบจะเริ่มทำงานเมื่อผู้ใช้งานเลือกกรอกข้อมูลรหัสสินค้า ิลงใน "by Product code" เมื่อกรอกข้อมูลรหัสสินค้าระบบจะแสดงรูปภาพสินค้าที่ผู้ใช้งานเลือก ดังรูปที่ 4.18

![](_page_18_Picture_64.jpeg)

*รูปที่ 4.18 แสดงภาพสวนของการเลือกขอมูลเขาสูระบบ* 

จากรูปที่ 4.18 แสดงแผนภาพสวนของการเลือกขอมูลเขาสูระบบเพื่ออธิบายสวนการ ทํางานของขั้นตอนการคนหาขอมูลเขาสูระบบโดยสามารถแบงออกเปนสองรูปแบบ คือรูปแบบ ของการสแกนบารโคดสองมิติและกรอกรหัสสินคา

# **สวนที่ 2 และ 3**

หลังจากนั้นระบบจะแสดงเสื้อผ้าเครื่องแต่งกายตามที่ผู้ใช้ระบบต้องการพร้อมแสดง สินคาที่มีลักษณะใกลเคียงเพื่อเปนอีกหนึ่งทางเลือกใหกับผูใชงานทั่วไปตามรูปที่ 4.19 หมายเลข 1 ระบบแสดงรูปและขอมูลของเสื้อผาเครื่องแตกายตามที่ผูใชระบบเลือก หมายเลข 2 ระบบแสดง

ระบบแสดงสินค้าที่มีความใกล้เคียงกับสินค้าที่ผู้ใช้ระบบเลือก หมายเลย 3 ผู้ใช้ระบบสามารถเลือก เสื้อผาเครื่องแตงกายมาผสมผสานในสวนนี้ซึ่งจะอธิบายในสวนตอไป

![](_page_19_Figure_1.jpeg)

*รูปที่ 4.19 แสดงภาพหนาจอของผูใชงานทั่วไปในกรณีที่เลือกสแกนหรือคนหาขอมูลเขาสูระบบ* 

**สวนที่ 4**

หลังจากเลือกสินคาที่ตนเองชื่นชอบผูใชงานทั่วไปสามารถเลือกสมาผสานเสื้อผาเครื่อง แตงกายตามที่คนเองชื่นชอบระบบแสดงเสื้อผาเครื่องแตกายที่ลูกคาเลือกพรอมทั้งเสื้อผาเครื่องแตง กายที่มีลักษณะใกลเคียงเพื่อเปนอีกหนึ่งทางเลือกใหผูใชระบบ เพื่อใหชวยผูใชงานระบบทั่วไปไดมี โอกาสตัดสินใจในการเลือกสินคางายขึ้นดังรูปที่ 4.20

![](_page_19_Picture_5.jpeg)

*รูปที่ 4.20 แสดงภาพหนาจอของผูใชงานทั่วไปในกรณีที่สามารถเลือกผสมผสานเสื้อผาเครื่องแตง กายและแสดงสินคาที่มีลักษณะใกลเคียง* 

# **สวนของผูดูแลระบบ**

เขาสูระบบ

 ในกรณีการเริ่มตนใชงานผูดูแลระบบจะตองทําการ ระบุชื่อเขาใชงาน และรหัสผานเพื่อ เขาสูระบบตอไป

![](_page_20_Picture_72.jpeg)

# **หนาจอหลักของผูดูแลระบบ**

หน้าจอนี้เป็นหน้าจอหลักที่ผู้ดูแลระบบสามารถจัดการกับข้อมูลประกอบด้วย ข้อมูลสินค้า ชนิด สี ราคาของสินคาดังรูปที่ 4.21 แบงการทํางานออกเปน 3 สวนตามนี้หมายเลขที่ 1 สวนของ การจัดการขอมูลของระบบ หมายเลข 2 แสดงปุม "Product List" เพื่อแสดงสินคาที่มีอยูภายใน ระบบทั้งหมดโดยแบ่งออกตามหมวดหมู่ของสินค้า ปุ่ม "Add New Product" ผู้ดูแลระบบ ี สามารถเพิ่มสินค้าเข้าสู่ระบบได้ หมายเลข 3 แสดงรายละเอียดของสินค้าโดยแบ่งตามหมวดหมู่ของ สินคาที่มีอยูภายในระบบหนาจอนี้ผูดูแลระบบสามารถคนหารายละเอียดของสินคาที่มีอยูภายใน ระบบทั้งหมดไดโดยเลือก "Product List" ดังรูปที่ 4.22

![](_page_20_Picture_73.jpeg)

*รูปที่ 4.22 แสดงภาพหนาจอหลักของผูดูแลระบบ* 

# **หนาจอเพิ่มรายการสินคา**

หน้าจอนี้เป็นหน้าจอของการเพิ่มสินค้าเข้าสู่ระบบโดยกรอกรายละเอียดของสินค้า ชื่อ สินค้า ชนิดของสินค้า ราคา สี ขนาด และระบุรหัสของสินค้าพร้อมคำอธิบายตามรายละเอียดดังรูป ที่ 4.23 หมายเลข 1 กรอกรายละเอียด ชื่อสินค้า ชนิด ราคา สี และระบุรหัสของสินค้าเมื่อเรียบร้อย แล้วให้กดปุ่ม "Add Product" ที่หมายเลขสองระบบจะทำการเพิ่มข้อมูลรายละเอียดของสินค้าเข้า สู่ระบบและสร้างบาร์โค้ดสองมิติให้กับสินค้า ในการเพิ่มข้อมูลสินค้าทุกครั้งจำเป็นต้องมีการเพิ่ม รปของสินค้าลงด้วยทุกครั้ง

![](_page_21_Picture_50.jpeg)

ลิขสิทธิ์บท*ี่ <sup>รูปที่ 4.23 แสดงภาพหน้าจอเพิ่มสินค้า* ชื่ ย อใหม</sup>

# **หนาจอแสดงรายการสินคาทั้งหมด**

หน้าจอนี้ผู้ดูแลระบบสามารถค้นหารายละเอียดของสินค้าภายในระบบได้โดยเลือกที่ชนิด ของสินค้าหลังจากนั้นสามารถแก้ไขและลบสินค้าภายในระบบตามรายละเอียดนี้ดังรูปที่ 4.24 ่ หมายเลข 1 เลือกแก้ไขสินค้า หมายเลข 2 ลบสินค้าออกจากระบบ

![](_page_22_Picture_29.jpeg)

# *รูปที่ 4.24 แสดงภาพหนาจอแสดงรายการสินคาทั้งหมด*

**หนาจอแกไขขอมูลสินคา** 

หนาจอนี้ผูดูแลระบบสามารถแกไขรายละเอียดของสินคาที่เลือกจากหนาแสดงรายละเอียด ี่ สินค้าทั้งหมด ได้ตามรายละเอียดดังนี้ สามารถเปลี่ยนชื่อ ราคา สี และขนาด ของสินค้าได้เมื่อทำการ แก้ไขข้อมูลเรียบร้อยแล้วกดปุ่ม "Update product" ระบบจะทำการบันทึกข้อมูลดังรูปที่ 4.25

![](_page_23_Picture_2.jpeg)

#### 4.3.3 นําเสนอผลงาน

ตลอดขั้นตอนของการทำงานได้มีการนำเสนอความคืบหน้าของงานอย่างสม่ำเสมอสำหรับ ในสวนของผลงานวิจัยที่ไดศึกษานี้ไดมีการกําหนดนัดหมายใหนําเสนองานกับคณะกรรมการคุม สอบและนำเสนอผลงานความคืบหน้ากับทีมงาน ที่ประกอบไปด้วยผู้ค้นคว้า หรือผู้พัฒนา และ ผู้ใช้งานหรือผู้คำเนินธุรกิจเกี่ยวกับเสื้อผ้าเครื่องแต่งกายโดยตรงจะทำให้รับทราบถึงความต้องการ เปลี่ยนแปลงในสวนของฟงกชั่นงานของระบบและมีคํารองขอใหปรับแก ทั้งนี้ไดมีการทํางาน ร่วมกับผู้ใช้ก่อนทำการยอมรับคุณสมบัติของระบบ (Accepted Features) ก่อนข้ามไปสู่การ พัฒนาระบบในวงรอบการพัฒนาต่อไป (Next Release) โดยได้เน้นให้มีการเห็นความคืบหน้า และหนาตาของงาน กับความสัมพันธกับลูกคาอยูตลอดเวลา จึงเนนในสวนของการแสดงผลของ ์ตัวอย่างงาน (Prototype) ให้กับผู้ใช้งานหรือผู้ดำเนินธุรกิจได้ทดลองใช้งานเป็นระยะ ๆ พร้อม รองรับความเปลี่ยนแปลงที่ผูใชตองการได ตามหลักการพัฒนาซอฟตแวรแบบจําลองน้ําตก ในสวน ของการรองขอการเปลี่ยนแปลงทั้งหมดอยูใน ภาคผนวก ก

# **4.4 รวบรวมรายละเอียดงานสําหรับพัฒนาระบบเพิ่มเติม**

การพัฒนาระบบชวยตัดสินใจสําหรับการเลือกเสื้อผาเครื่องแตงกายโดยใชบารโคดสอง มิติในชวงเวลาของการพัฒนาจะตองมีการรวบรวมรายละเอียดงานสําหรับพัฒนาระบบเพิ่มเติม อยางเนื่อง (Update Product Backlog) จากการพัฒนาในขั้นตอนการพัฒนาระบบ (4.3) สําหรับ ในกรณีที่ยังมีรายละเอียดงานคงเหลือหรือในสวนของการปรับปรุงแกไขงาน ที่มีความจําเปนตอ การทํางานของระบบ จะตองยอนกลับไปทําในขั้นตอนการพัฒนาระบบ (4.3) จนครบตามเปาหมาย โครงการ สําหรับรายละเอียดการทํางานในสวนของการเพิ่มเติมทั้งหมดอยูใน ภาคผนวก ก

**4.5 นําระบบไปใชงานและบํารุงรักษาระบบ**

เมื่อพัฒนาระบบครบตามคุณสมบัติที่กําหนดไวจะเขาสูกระบวนการ นําระบบไปใชงาน รวมกับขอมูลจริงและการบํารุงรักษาระบบ สําหรับรายละเอียดของการทํางาน

• การนําระบบไปใชงานรวมกับขอมูลจริง (Implementation)ไดมีการกําหนด แบบจําลองการทํางาน (Scenario) โดยใชแบบจําลองฐานขอมูลโครงการ สําหรับระบบติดตาม ความกาวหนาโครงการ สําหรับกิจการติดตั้งระบบไฟฟา และทําการติดตั้งใหใชงานผานเว็บ บราวเซอร(Web Browser)

จัดทําคูมือ แผนการบํารุงรักษา และตรวจสอบระบบ เพื่อลดความผิดพลาดที่จะเกิดขึ้นกับระบบ ี สำหรับรายละเอียดการนำไปใช้งานและการบำรุงรักษาระบบทั้งหมดอยู่ใน ภาคผนวก ก